### **BAB V**

### **IMPLEMENTASI DAN PENGUJIAN**

#### **5.1 HASIL IMPLEMENTASI**

Pada tahap ini penulis mengimplementasikan hasil rancangan Sistem Pembayaran Gaji Anggota Tani Pada Kud Sepakat Jaya Desa Aur Cina Kabupaten Indragiri Hulu. Implementasi yang dimaksud adalah proses menterjemahkan rancangan menjadi sebuah *output* yaitu berupa Sistem Pembayaran Gaji Anggota Tani pada KUD Sepakat Jaya Desa Aur Cina Kabupaten Indragiri Hulu.Adapun hasil implementasi dari halaman *output* tersebut, adalah sebagai berikut:

1. Tampilan Halaman *Login*

Halaman ini adalah halaman di mana *admin* dapat memasuki sistem dengan mengisikan *usernam*e dan *password,* kemudian klik login setelah itu *admin* dapat melakukan pengelolaan sistem. Tampilan halaman *login* adalah seperti gambar 5.1 berikut ini:

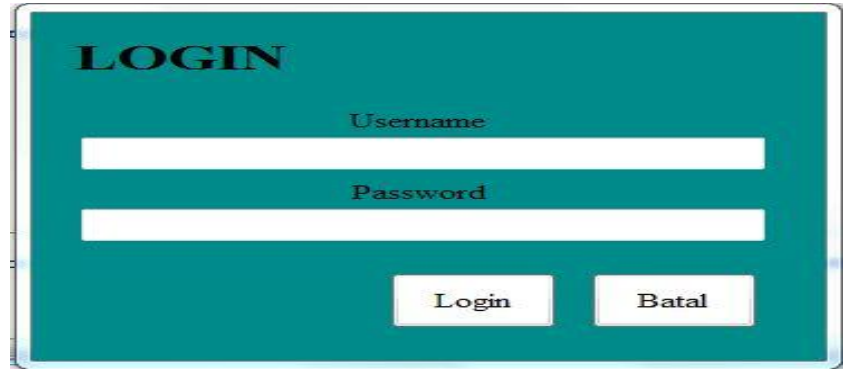

**Gambar 5.1 Tampilan Halaman** *Login*

2. Tampilan Halaman Utama

Halaman utama adalah halaman untuk melakukan pengolahan data gaji karyawan KUD Sepakat Jaya, terdiri darimenu admin, anggota, potongan, perhitungan, laporan dan logout. Tampilan halaman utama adalah seperti gambar 5.2.

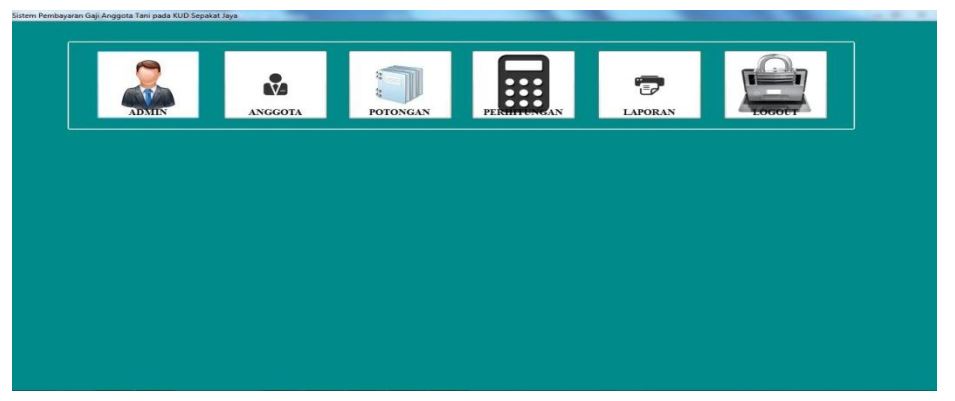

**Gambar 5.2 Tampilan Halaman Utama**

3. Tampilan Halaman Mengubah Data *Admin*

Halaman mengubah data *admin* ini adalah halaman yang berfungsi untuk mengubahdata *admin*. Halaman mengubah data *admin* ini adalah halaman dimana admin dapat mengubah data *admin* yang ada didalam sistem ini. Tampilan halaman mengubahdata *admin* ada pada gambar 5.3:

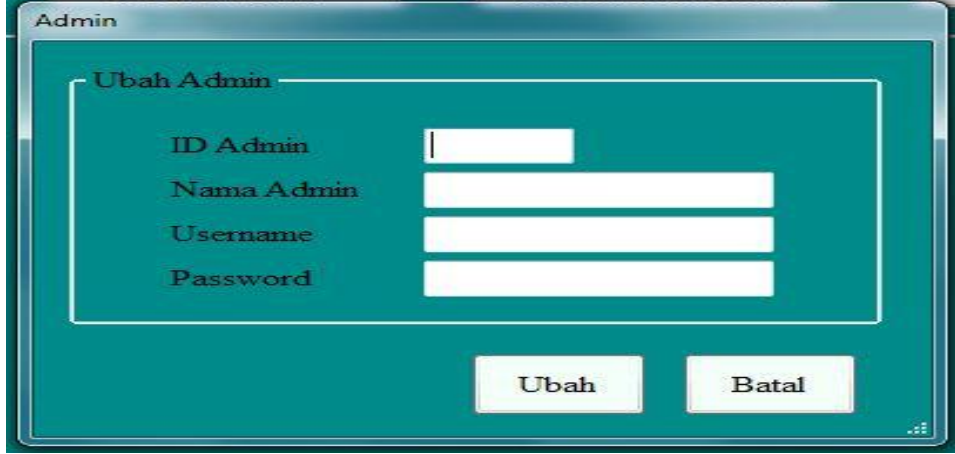

**Gambar 5.3 Tampilan Halaman Mengelola Data** *Admin*

4. Tampilan Halaman Mengolah Data Anggota Tani

Halaman mengolah data anggota tani ini adalah halaman yang berfungsi untuk mengolah data anggota tani yang ada di KUD Sepakat Jaya. Tampilan halaman mengolah data anggota tani ini adalah halaman dimana admin dapat melihat, menambah, mengubah dan menghapus data anggota tani yang ada didalam sistem ini. Tampilan halaman mengolah data anggota tani ada pada gambar 5.4 sampai gambar 5.6 berikut:

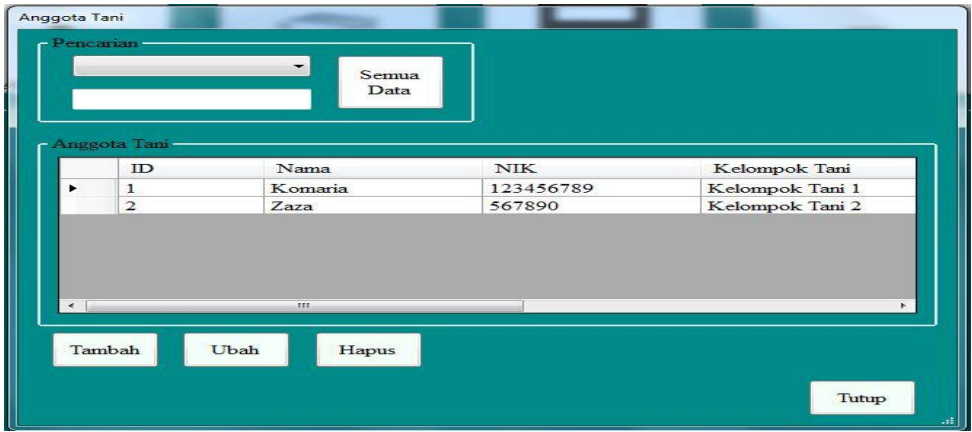

**Gambar 5.4 Tampilan Halaman Mengelola Data Anggota Tani**

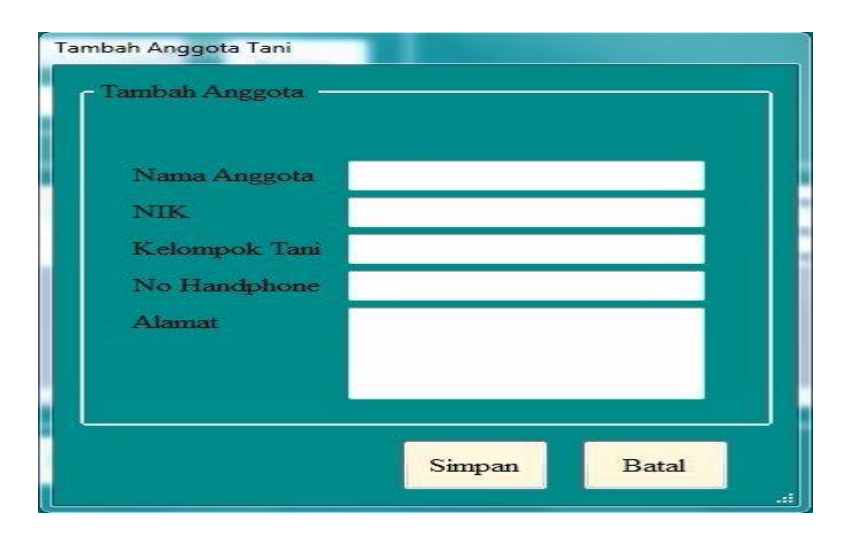

**Gambar 5.5 Tampilan Halaman Tambah Data Anggota Tani**

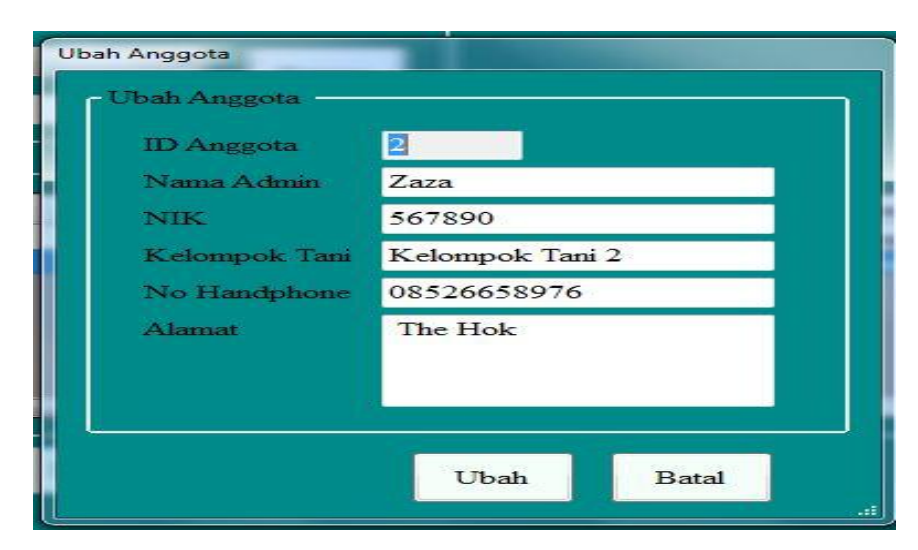

**Gambar 5.6 Tampilan Halaman Mengubah Data Anggota Tani**

5. Tampilan Halaman Mengolah Data Potongan

Halaman mengolah data potongan ini adalah halaman yang berfungsi untuk mengolah data potongan. Tampilan halaman mengolah data potongan ini adalah halaman dimana admin dapat melihat dan menghapus data potongan yang ada didalam sistem ini. Tampilan halaman mengolah data potongan ada pada gambar 5.7 sampai gambar 5.8 berikut:

| ID   | Potongan Bank                      |  | Upah Muat TBS ke Traktor dan Mobil |                 |                 | Angsuran Pupuk |  | Biaya Traktor Angkut TB |  |
|------|------------------------------------|--|------------------------------------|-----------------|-----------------|----------------|--|-------------------------|--|
| 30   | 27                                 |  |                                    |                 |                 | 10             |  | 30                      |  |
|      | m.                                 |  |                                    |                 |                 |                |  |                         |  |
| Ubah | Keterangan                         |  |                                    |                 |                 |                |  |                         |  |
|      | Potongan Bank                      |  | $=$                                | 30 <sup>°</sup> | $^{\circ}$      |                |  |                         |  |
|      | Upah Muat TBS ke Traktor dan Mobil |  | $=$ Rp. 27                         |                 |                 |                |  |                         |  |
|      | <b>Biaya Traktor Angkut TBS</b>    |  | $=$ Rp. 30                         |                 |                 |                |  |                         |  |
|      | Fee Management PT. ARVENA          |  | $=$                                | 27              | $\mathcal{N}_0$ |                |  |                         |  |
|      | Biaya Mobil ke PKS                 |  | $=$ Rp. 10                         |                 |                 |                |  |                         |  |
|      | Pengurus KSSJ dan Karyawan         |  | $=$ Rp. 30                         |                 |                 |                |  |                         |  |
|      | Pengurus KT dan Anggota            |  | $=$ Rp. 27                         |                 |                 |                |  |                         |  |

**Gambar 5.7 Tampilan Halaman Potongan**

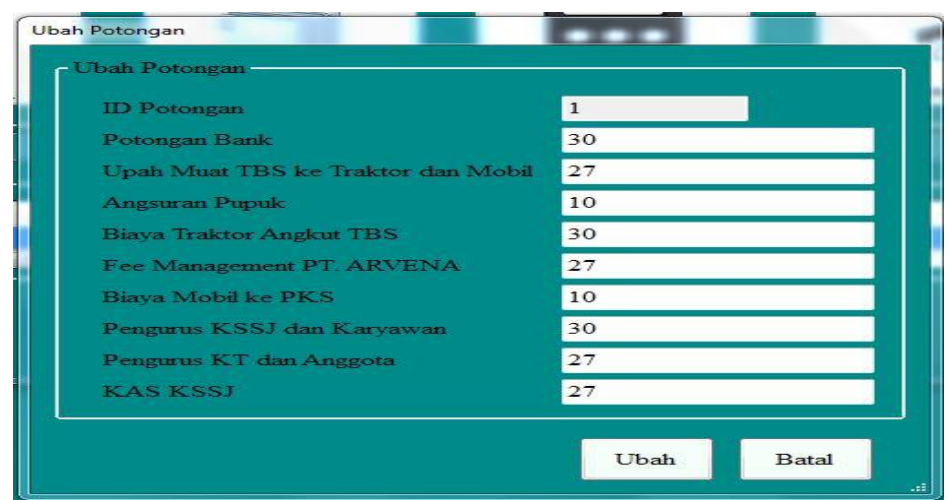

**Gambar 5.8 Tampilan Halaman Mengubah Data Potongan**

6. Tampilan Halaman Mengolah Data Perhitungan

Halaman mengolah data perhitungan ini adalah halaman yang berfungsi untuk mengolah data perhitungan gaji anggota tani. Tampilan halaman mengolah data perhitungan ini adalah halaman dimana admin dapat melihat, menambah, mengubah, mencetak slip gaji dan menghapus data pembayaran gaji anggota tani yang ada didalam sistem ini. Tampilan halaman mengolah data perhitungan ada pada gambar 5.9 sampai gambar 5.10 berikut:

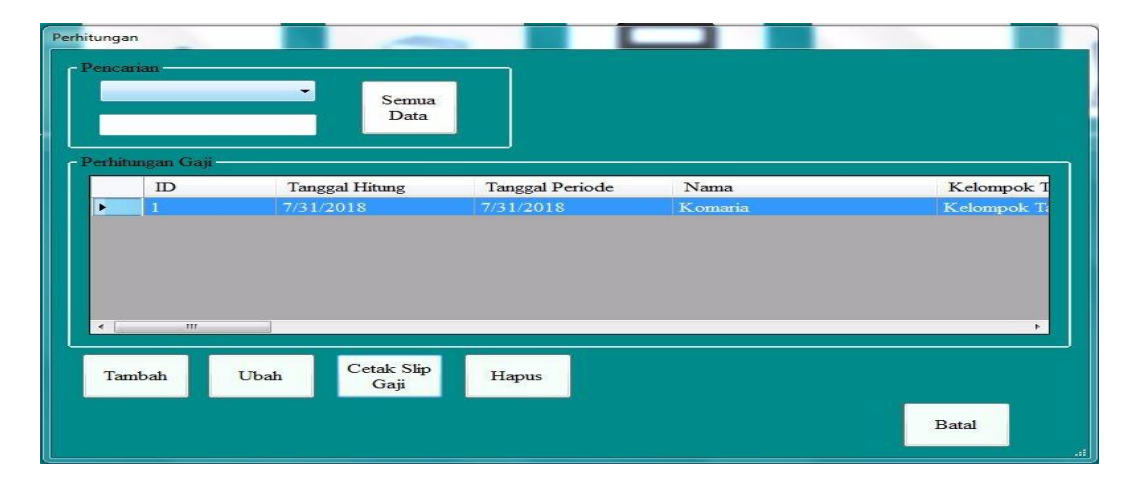

**Gambar 5.9 Tampilan Halaman Mengelola Data Perhitungan**

| $7/31/2018$ -<br><b>Tanggal Hitung</b>  |                                                                                                    |                                                         |  |
|-----------------------------------------|----------------------------------------------------------------------------------------------------|---------------------------------------------------------|--|
|                                         |                                                                                                    |                                                         |  |
| $7/31/2018$ -<br><b>Tanggal Periode</b> |                                                                                                    |                                                         |  |
|                                         |                                                                                                    |                                                         |  |
|                                         | 30                                                                                                    | $=$                                                     |  |
|                                         |                                                                                                    | -                                                       |  |
|                                         |                                                                                                    | ٠                                                       |  |
|                                         | 54                                                                                                    | Ξ                                                       |  |
|                                         |                                                                                                    | ≐                                                       |  |
|                                         | 136                                                                                                    | ≐                                                       |  |
|                                         |                                                                                                    | =                                                       |  |
|                                         |                                                                                                    | ۳                                                       |  |
|                                         | 10                                                                                                    | ٠                                                       |  |
|                                         |                                                                                                    | Ξ                                                       |  |
|                                         |                                                                                                    |                                                         |  |
| Jumlah Potongan<br>$:$ $Rp.$            |                                                                                                    |                                                         |  |
| Pendapatan Bersih : Rp.                 |                                                                                                    |                                                         |  |
|                                         | - Potongan-<br>Potongan Bank<br><b>Angsuran Pupuk</b><br><b>Biaya Traktor Angkut TBS</b><br>Fee Management PT. ARVENA<br>Biava Mobil ke PKS<br>Pengurus KSSJ dan Karyawan<br>Pengurus KT dan Anggota<br><b>KAS KSSJ</b><br>Potongan Bank RIAU | Upah Muat TBS ke Traktor dan Mobil 27<br>10<br>14<br>40 |  |

**Gambar 5.10 Tampilan Halaman Tambah Data Perhitungan** 

**7.** Tampilan Halaman Mengelola Laporan

Halaman laporan merupakan halaman milik admin untuk mencetak laporan yang mana halaman *form* laporan milik admin yaitu laporan data perhitungan gaji anggota tani. Tampilan halaman laporan adalah seperti gambar 5.11 sampai gambar 5.12.

| Laporan                            |                           |                       |                        |                 |                 |              |
|------------------------------------|---------------------------|-----------------------|------------------------|-----------------|-----------------|--------------|
|                                    | $\mathbbm{D}$             | <b>Tanggal Hitung</b> | <b>Tanggal Periode</b> | Nama            | Kelompok Tani   | Panen Pertan |
| ١                                  | 7/31/2018<br>$\mathbf{1}$ |                       | 7/31/2018              | Komaria         | Kelompok Tani 1 | 900          |
|                                    |                           |                       |                        |                 |                 |              |
|                                    |                           |                       |                        |                 |                 |              |
|                                    |                           |                       |                        |                 |                 |              |
|                                    |                           |                       |                        |                 |                 |              |
|                                    |                           |                       |                        |                 |                 |              |
| $\blacktriangleleft$<br>Pencarian- | $\mathbb{H}$              |                       | Cetak Laporan-         |                 |                 |              |
|                                    |                           | ۰                     | $31 -$                 | July<br>$-2018$ | $\Box$          |              |
|                                    |                           | Semua<br>Data         |                        | S/D             | Cetak           |              |
|                                    |                           |                       | $31-$                  | July<br>$-2018$ | $\Box$          |              |
|                                    |                           |                       |                        |                 |                 |              |

**Gambar 5.11 Tampilan Halaman Mengelola Laporan**

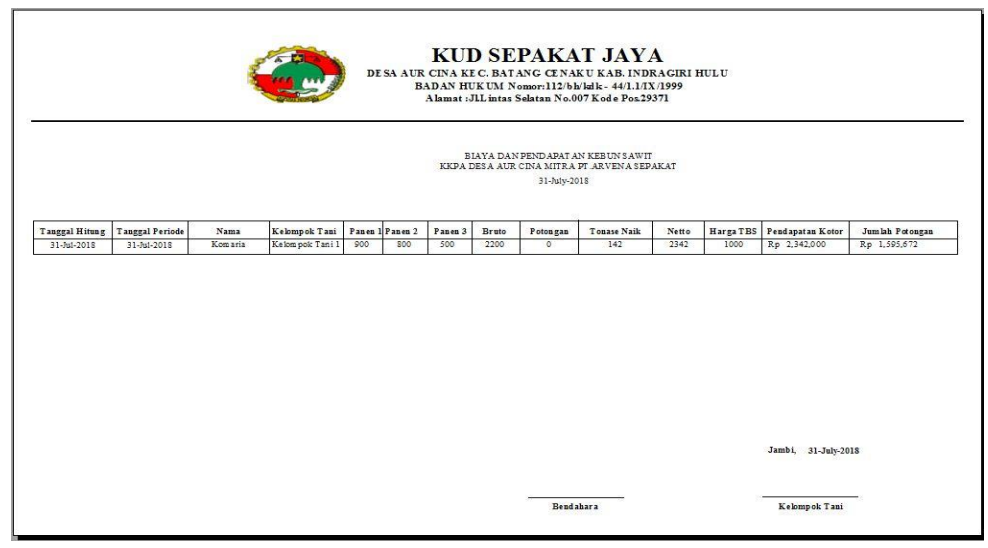

**Gambar 5.12 Tampilan Laporan Data Pembayaran Gaji**

### **5.2 PENGUJIAN PERANGKAT LUNAK SISTEM**

Pengujian perangkat lunak adalah tahap pengujian hasil rancangan yang telah dibuat. Penulis melakukan tahap pengujian dengan menggunakan *Black Box Testing* yang difokuskan pada pengujian dari fungsi-fungsi yang ada pada sistem. Hasil dari pengujian penulis sajikan pada table-tabel berikut:

1. Pengujian Fungsi Sistem Login

| Modul Yang<br>Di Uji | Skenario<br>Pengujian                                                                                               | Masukkan                                       | Hasil yang<br>diharapkan                                      | Hasil yang<br>didapatkan                       | Keterangan      |
|----------------------|----------------------------------------------------------------------------------------------------|------------------------------------------------|---------------------------------------------------------------|------------------------------------------------|-----------------|
| Login                | Admin<br>$\bullet$<br>mengisikan<br>username dan<br>password<br>yang benar<br>Mengklik<br>٠<br>tombol Login         | Username,<br>password,<br>klik tombol<br>login | Admin akan masuk<br>ke dalam Menu<br>Utama                    | Tampil Halaman<br>Menu Utama                   | Berhasil        |
|                      | Admin<br>$\bullet$<br>mengisikan<br>username dan<br>password<br>yang salah<br>Mengklik<br>$\bullet$<br>tombol Login | Username,<br>password,<br>klik tombol<br>login | Sistem<br>menampilkan<br>pesan peringatan<br>jika login gagal | Tampil pesan<br>peringatan jika<br>login gagal | <b>Berhasil</b> |

**Tabel 5.1 Pengujian Fungsi pada Sistem Login**

2. Pengujian Fungsi Sistem Mengubah Data Admin

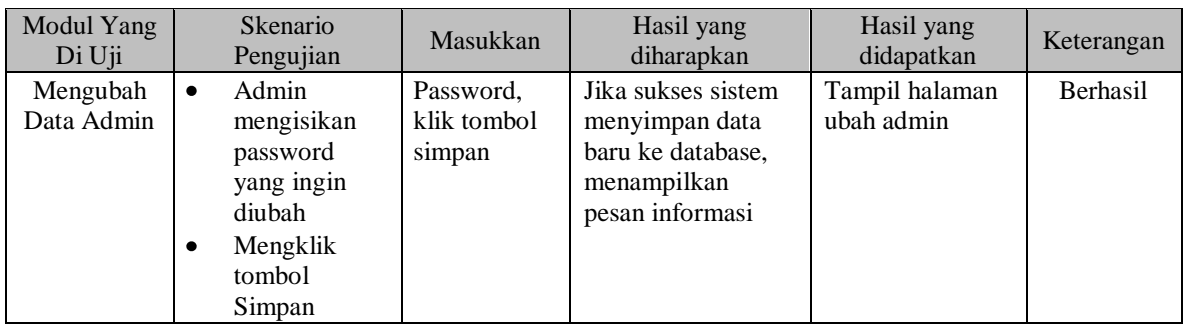

### **Tabel 5.2 Pengujian Fungsi pada SistemMengubah Data Admin**

3. Pengujian Fungsi Sistem Mengelola Anggota Tani

### **Tabel 5.3 Pengujian Fungsi pada Sistem Mengelola Anggota Tani**

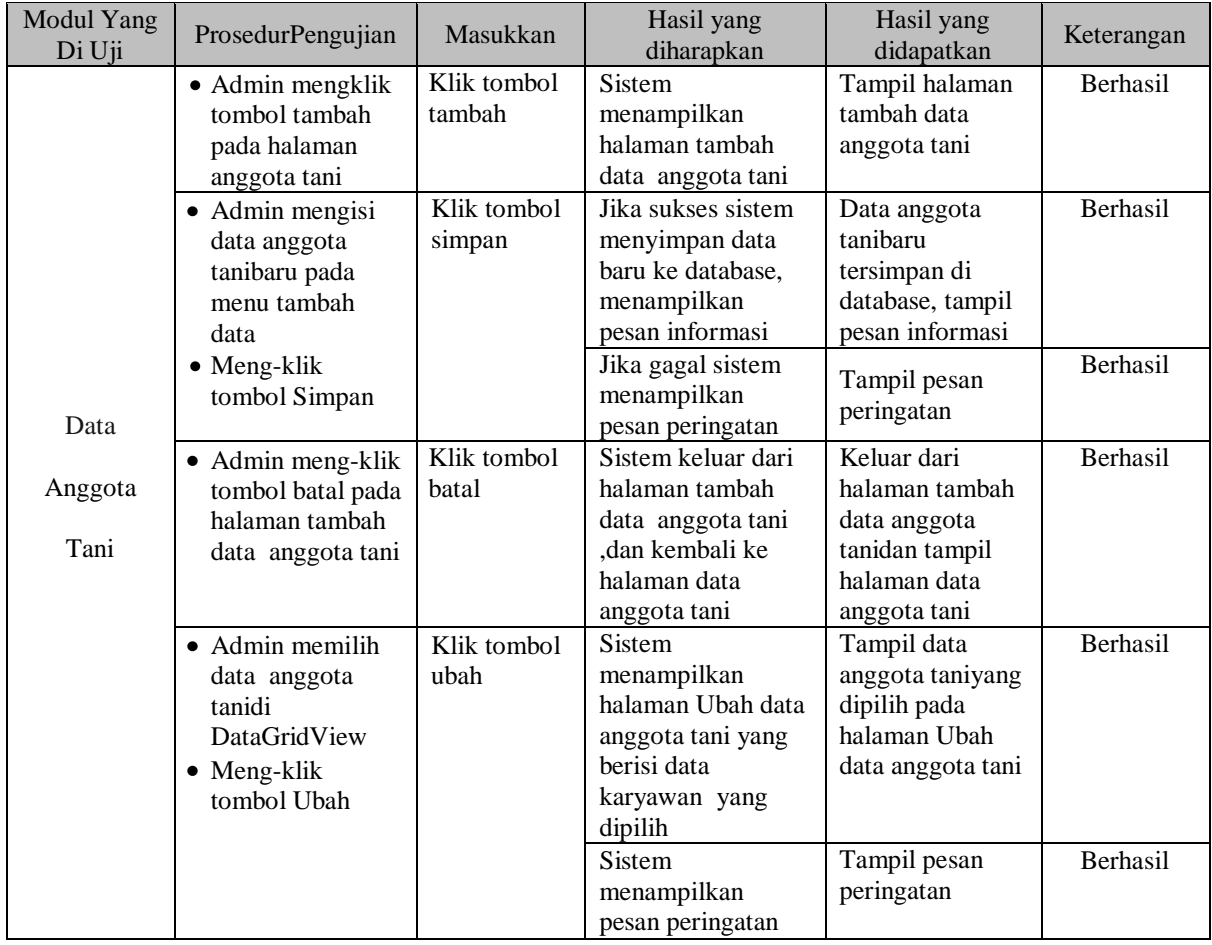

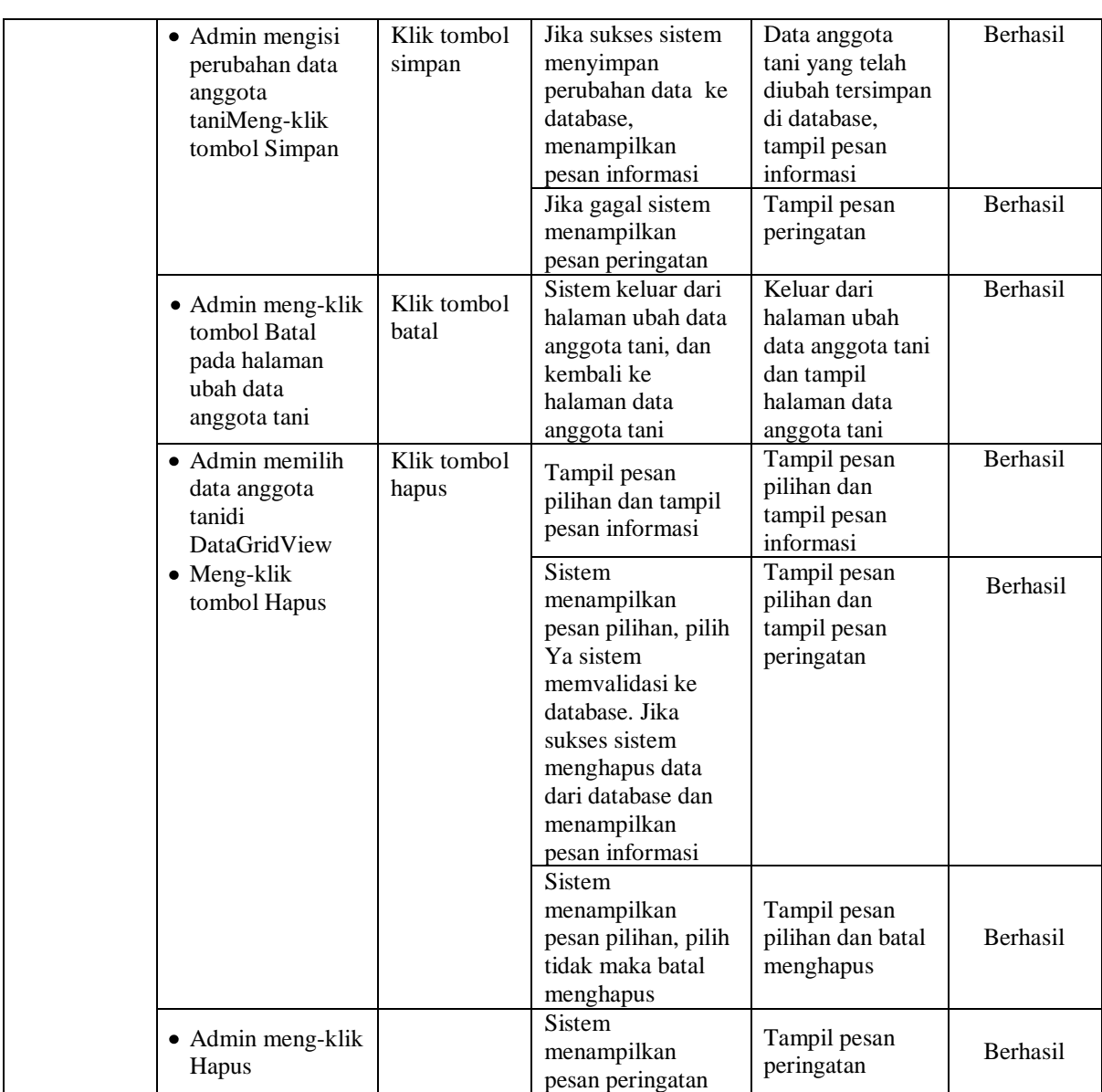

4. Pengujian Fungsi Sistem Mengubah Data Potongan

## **Tabel 5.4 Pengujian Fungsi pada Sistem Mengubah Data Potongan**

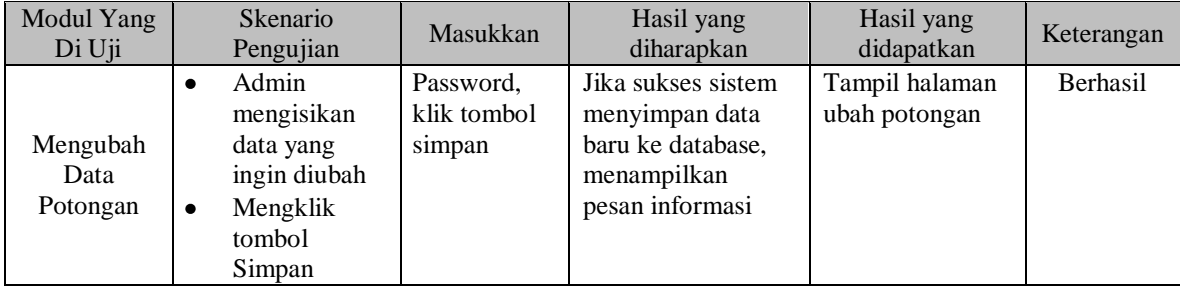

# 5. Pengujian Fungsi Sistem Mengelola Perhitungan

## **Tabel 5.5 Pengujian Fungsi pada Sistem Mengelola Perhitungan**

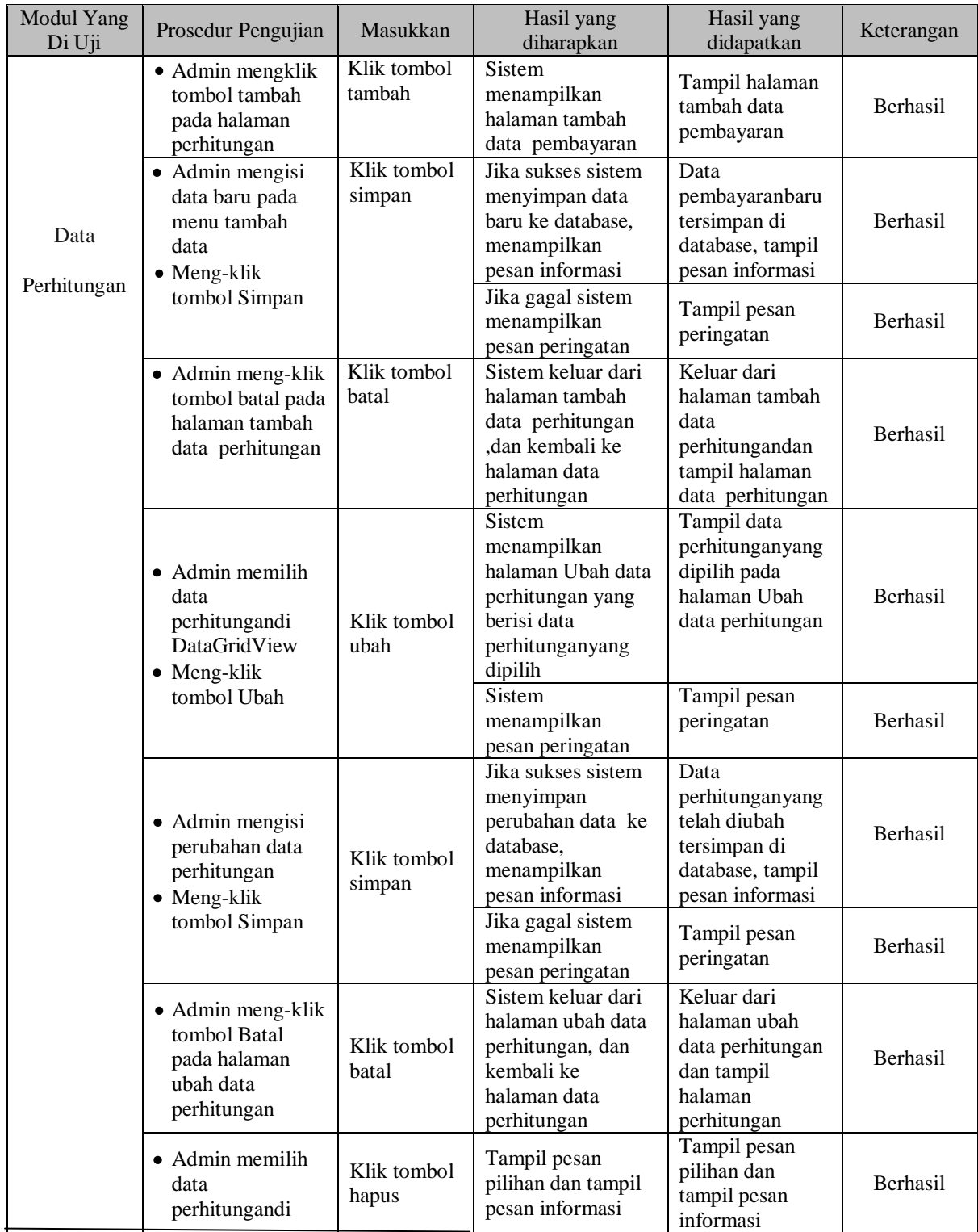

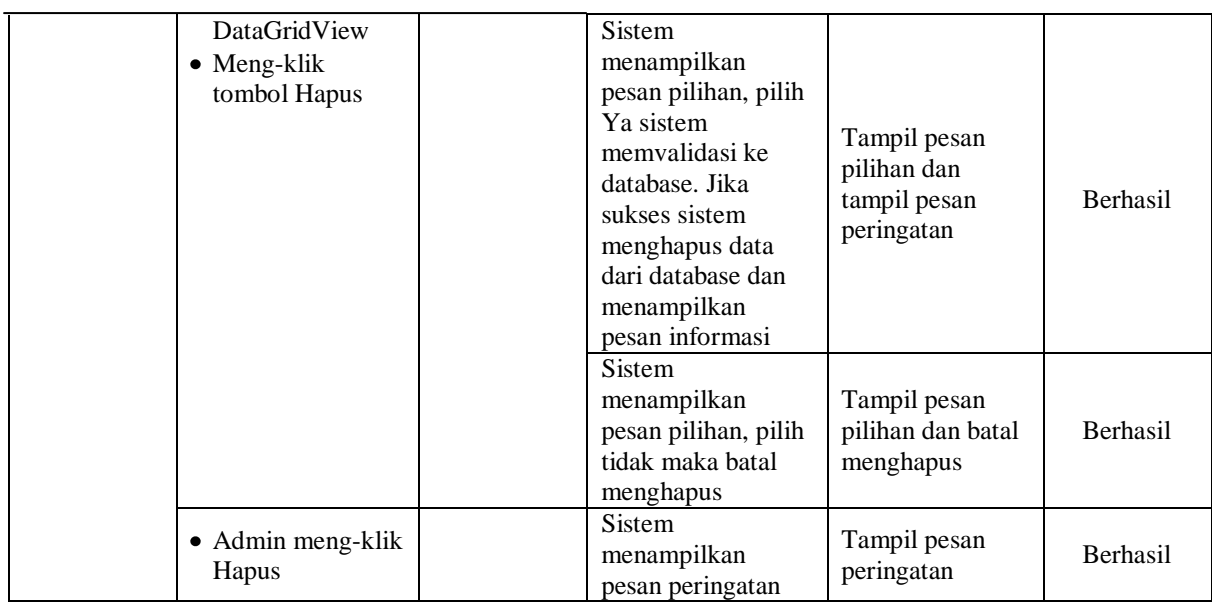

6. Pengujian Fungsi Sistem Membuat Laporan

## **Tabel 5.5 Pengujian Fungsi pada Sistem Membuat Laporan**

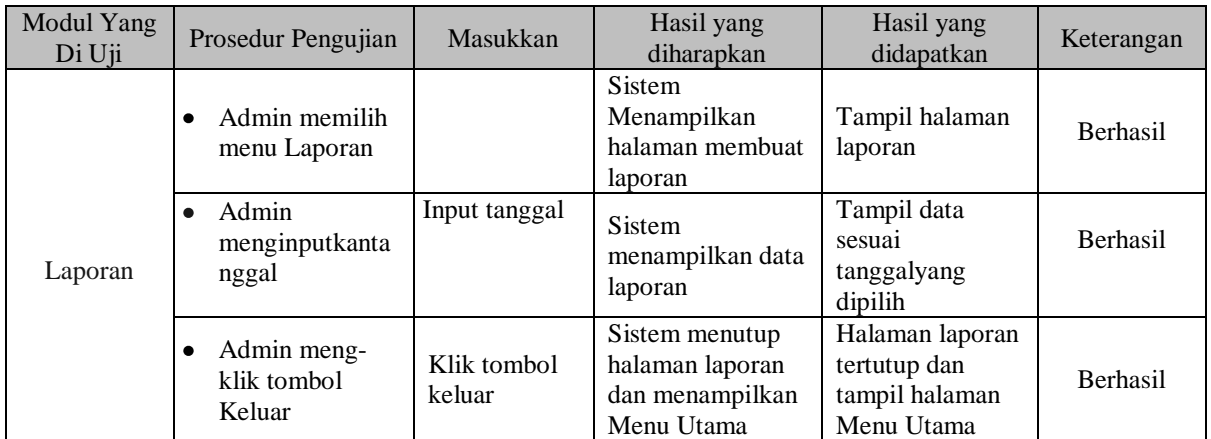

7. Pengujian Fungsi Sistem Logout

## **Tabel 5.6 Pengujian Fungsi pada Sistem Logout**

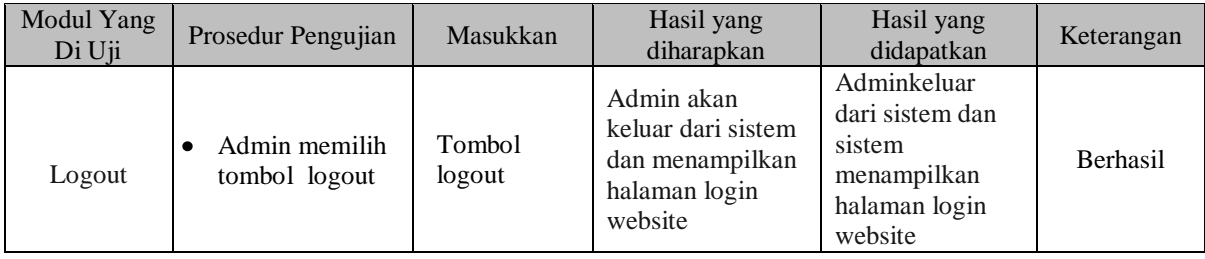

#### **5.3 EVALUASI HASIL PENGUJIAN**

Setelah dilakukan pengujian terhadap kinerja Sistem Informasi Data Gaji Anggota Tani pada KUD Sepakat Jaya, diperoleh hasil evaluasi mengenai kemampuan dari sistem perhitungan ini. Adapun kemampuan yang terdapat pada sistem informasi data perhitungan yang telah dirancang adalah sebagai berikut :

- 1. Sistem Informasi Pembayaran Gaji Anggota Tani pada KUD Sepakat Jaya Desa Aur Cina Kabupaten Indragiri Hulu dapat mendukung fungsi mengelola data pengguna yang dipergunakan untuk *Admin* dan ketua.
- 2. Sistem Informasi Pembayaran Gaji Anggota Tani pada KUD Sepakat Jaya Desa Aur Cina Kabupaten Indragiri Hulu dapat menampilkan menu-menu yang berisikan data.
- 3. Mendukung fasilitas mengolah data anggota tani, potongan dan pengolahan data perhitungan gaji anggota tani yang bisa ditambah, diubah, dihapus dan dicetak laporan olehKUD Sepakat Jaya sesuai dengan prosedur yang ada sebagai Sistem Informasi Pembayaran Gaji Anggota Tani pada KUD Sepakat Jaya Desa Aur Cina Kabupaten Indragiri Hulu

### **5.4 ANALISIS HASIL YANG DICAPAI PROGRAM**

Adapun analisis hasil yang dicapai oleh Sistem Informasi Pembayaran Gaji Anggota Tani pada KUD Sepakat Jaya Desa Aur Cina Kabupaten Indragiri Huluyang telah dibangun dengan tujuan dapat mengatasi masalah dalam mengelola data perhitungan gaji anggota tani memiliki kelebihan dan kekurangan adalah sebagai berikut:

### **5.4.1 Kelebihan Program**

Setelah melakukan pengujian terhadap program yang dibuat dapat dijabarkan mengenai kelebihan program yang dapat dilihat sebagai berikut:

- 1. Sistem mampu melakukan pengolahan data perhitungan gaji anggota tani seperti mendata anggota tani, potongan dan perhitungan gaji anggota tani.
- 2. Sistem mampu mencetak laporan dengan lebih baik berdasarkan data-data yang telah diinputkan sebelumnya, sehingga mempermudah *user* dalam menyerahkan laporan kepada pimpinan.

#### **5.4.2 Kekurangan Program**

Setelah di analisis dan dilakukan pengujian terhadap program yang dibuat dapat dijabarkan mengenai kekurangan program adalah pengolahan data perhitungan gaji anggota tani hanya mengolah data perhitungan anggota tani dan tidak bisa untuk pengolahan administrasi lain.